## 重複チェック

筆者がよく使う関数で、重複チェックに便利な【COUNTIF】というのがあります。

例えば A1~A100 にある文字列に重複がないかチェックしたいとき、例えば B1(任意の列で OK)に  $[=$ COUNTIF(A1:A100,A1)]、B2には【=COUNTIF(A1:A100,A2)】とします。

この意味は A1~A100 の間と A1 または A2 を比較して、全く同一な場合デュープした数値を B 列に表示してくれます。

ところが【=COUNTIF(A1:A100,A1)】と入力し、B100 までオートフィル機能を使うと、

B100 は【=COUNTIF(A100:A199,A100)】となってしまいます。

それを避けるために Excel では【=COUNTIF(A:A,A1)】とし、A 列全てと比較することができますが、 Calc ではそのように入力するとエラーになってしまいます。

\* Excel でも A 列に比較させたくないレコード(行)がある場合は使用できません。

VLOOKUP 関数でやったように A1:A100 に名前を定義れば解決します。

もちろん、数字の前に【\$】を置く絶対参照でも OK です。

こんな方法もあるということで参考までに。

まず B1 に【=COUNTIF(q,A1)】と入力します。

【q】のところはなんでもよいのですが、その列で全く使っていない文字にします。

- q を1字でも使っているなら【qq】でも【qqq】でも良いです。
- オートフィルで B100 までフィルダウンします。

B1 から B100 まで選択(反転)した状態のまま、【編集】⇒【検索と置換(L)】を選択します。

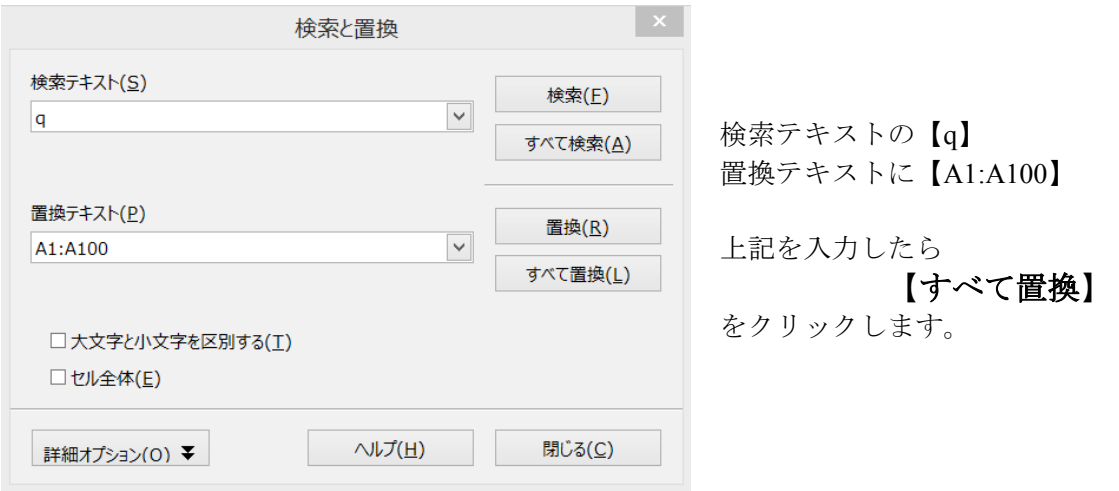

これでオートフィルにより A1 は A1 から A100 の連番に、置換により q は A1:A100 の固定で B 列に入力されました。

VLOOKUP 関数のところでやった名前の定義を手動でやったというところでしょうか。 簡単な方法があるのに、こんな面倒な方法でやる方はいないでしょうが、検索・置換の 利用方法の説明を含めて、あえて解説しました。